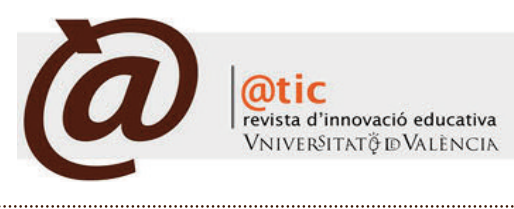

| DOCEnTIC

|Págs. 65-70 (6 total)

# Utilización de una herramienta online para la realización de tutorías remotas: una experiencia práctica\*

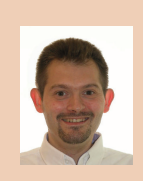

Miguel Arevalillo-Herráez Profesor del Departament d'Informática de la Universitat de València [Miguel.Arevalillo@uv.es](mailto:Miguel.Arevalillo@uv.es) | <http://www.uv.es/arevalil>

|Fecha presentación: 13/04/2010 | Aceptación: 20/09/2010 |Publicación: 17/12/2010

### Resumen

La plataforma Elluminate Live! es un producto comercial diseñado específicamente para la impartición de clases virtuales y la video conferencia entre múltiples usuarios. En este artículo, analizamos su uso en el contexto de la realización de tutorías remotas en la asignatura *Informática*, de primer curso de la titulación de Licenciatura en Matemáticas en la Universidad de Valencia. Además de constituir una alternativa viable como complemento a las tutorías presenciales, el uso de la herramienta proporciona una serie de ventajas con respecto a éstas. Entre ellas destaca la posibilidad de supervisar el trabajo de varios alumnos de forma simultánea, de realizar explicaciones a grupos y de facilitar el trabajo cooperativo.

Palabras clave: Elluminate, tutorías, enseñanza virtual, enseñanza a distancia

# Resum

Elluminate Live! és un producte comercial dissenyat específicament per a la impartició de classes virtuals i la vídeo conferència entre múltiples usuaris. En aquest article, vam analitzar el seu ús en el context de la realització de tutories remotes en l'assignatura *Informàtica*, de primer curs de la titulació de Llicenciatura en Matemàtiques en la Universitat de València. A més de constituir una alternativa viable com complement a les tutories presencials, l'ús de l'eina proporciona una sèrie d'avantatges pel que fa a aquestes. Entre elles destaca la possibilitat de supervisar el treball de diversos alumnes de forma simultània, de realitzar explicacions a grups i de facilitar el treball cooperatiu.

Paraules clau: Elluminate, tutories, ensenyament virtual, ensenyament a distància

#### **Abstract**

Elluminate Live! is a commercial product specifically designed to teach virtual classes and for multipoint video conferencing. In this article, we analyze its usage to perform remote tutorial sessions in the module *Computer Science* taught in the first year of the Mathematics degree at the University of Valencia. This tool not only constitutes a feasible alternative as a complement to face-to-face sessions but also provides a series of advantages. In particular, it facilitates cooperative work and allows the lecturer to both supervise the work of several students simultaneously and to give explanations for the entire group.

Keywords: Elluminate, tutorials, virtual learning, distance learning

\* El autor agradece la financiación recibida desde el Vicerrectorado de Convergencia Europea y Calidad de la Universitat de València, a través de los proyectos DocenTIC con códigos 08/DT/4 y 18/DT/05/2010 y Finestra Oberta con código 47/FO/35/2010, y desde el Ministerio de Educación y Ciencia y FEDER, mediante el proyecto Consolider Ingenio 2010 CSD2007-00018

# **1. Introducción**

Ï

La instauración del EEES (Espacio Europeo de Educación Superior) proporciona una oportunidad de mejora de los procesos de enseñanza/aprendizaje en la universidad, mediante la adopción de nuevos métodos docentes más centrados en los objetivos de aprendizaje y en el desarrollo de competencias (Méndez Paz 2005). A esto se suma el rápido desarrollo de las nuevas tecnologías e Internet, facilitando un medio de apoyo que abre nuevas posibilidades en cuanto a los métodos, cobertura, flexibilidad y efectividad de la enseñanza. A este respecto, destaca el desarrollo de numerosas herramientas específicamente diseñadas para su uso docente, que son frecuentemente combinadas con estrategias de aprendizaje activo (ej. Holbert y Karady 2009; Rodriguez y Santiago 2005; Caruso y Salaway 2008). En particular, y atendiendo a resultados de investigación que demuestran los beneficios del aprendizaje cooperativo en los resultados académicos y el desarrollo de las capacidades de razonamiento y pensamiento crítico (Johnson y Johnson 1989; Slavin 1991), se han creado numerosas herramientas CSCL (Computer-Supported Collaborative Learning) y CSCW (Computer Supported Collaborative Work) (Stalh et al. 2006). En este ámbito son, asimismo, especialmente relevantes el uso de las herramientas de la Web 2.0 (Anderson 2007), como las wikis (Cordoba *et al*. 2009; Fuchs-Kittowski *et al*. 2004; Arevalillo-Herráez *et al*. 2010) y las bitácoras (Ferriter 2009; Williams 2004).

En el contexto de la introducción progresiva de nuevas tecnologías en el aula, la Universitat de València se unió al proyecto dotLearn en el año 2003, y lo personalizó para adaptarlo a sus necesidades particulares (Essa *et al*. 2005). El resultado fue la implantación del LMS (Learning Mangement System) que se encuentra actualmente en uso bajo el nombre de *Aula Virtual*. Además, para dotar al sistema de mayores posibilidades y continuando con la introducción de nuevas tecnologías, la institución planteó la utilización de una plataforma de comunicación síncrona que fuera de utilidad tanto como herramienta de enseñanza a distancia como de apoyo a la enseñanza presencial. Para ello, puso en marcha un proyecto piloto de un año de duración que comenzó en marzo de 2007, para analizar la plataforma Elluminate Live! (Sancerni Beitia y Villar Hernández 2008). Tras la valoración favorable de la plataforma, actualmente la universidad proporciona el servicio bajo demanda al profesorado que lo solicita.

En nuestro caso, hemos utilizado la herramienta para la realización de tutorías virtuales en la asignatura *Informática*, de primer curso de la titulación de Licenciatura en Matemáticas, como complemento a las tutorías personalizadas habituales y a otras estrategias de seguimiento y control del estudiante. Esta iniciativa se enmarca en el contexto del plan de innovación educativa de la facultad de Matemáticas para facilitar el ajuste progresivo a los modelos formativos del EEES, y de un proyecto de innovación educativa dependiente del Vicerrectorado de Convergencia Europea y Calidad, denominado *Aplicación de las TIC en docencia Universitaria*.

El resto del artículo se estructura de la siguiente manera. En la sección 2 se describe el contexto en el que se desarrolla la experiencia, describiendo brevemente las características de la asignatura y la metodología de aprendizaje utilizada.

En la sección 3 se plantea la problemática que motivó el uso de la herramienta. En la sección 4 se describen las características principales de la plataforma Elluminate Live!, la funcionalidad que proporciona y su integración en el contexto de la asignatura. En la sección 5 se describe la experiencia del uso de la herramienta. Finalmente, en la sección 6, se exponen las conclusiones del artículo.

## **2. La asignatura**

Arevalillo-Herráez, Miguel (2010). Utilización de una herramienta online para la realización de tutorías remotas: una experiencia práctica|

*Informática* es una asignatura troncal y anual, que actualmente se imparte en el primer curso de la Licenciatura de Matemáticas y se compone de 10,5 créditos repartidos en clases teóricas (6 créditos) y prácticas (4,5 créditos). La asignatura forma parte del plan de innovación educativa puesto en marcha durante el curso académico 2003/04 y que afecta a todo el primer curso de la titulación. En esta asignatura en concreto, una de las preocupaciones fundamentales del equipo docente ha sido incrementar el seguimiento y apoyo directo al alumnado, y para ello ha sido necesario el desarrollo de nuevas estrategias docentes centradas en el estudiante (Arevalillo-Herráez *et al*. 2009). A modo de ejemplo, se ha creado una infraestructura de alumnos tutores-correctores que se encargan de realizar tareas supervisadas de soporte. Éstos son alumnos de cursos superiores de la titulación de Ingeniero en Informática a los que se les reconocen créditos de libre configuración como compensación al apoyo prestado. Los alumnos tutores-correctores realizan dos tareas fundamentales:

- Se encargan de la realización de correcciones de los llamados ejercicios correctores, una serie de problemas que no se limitan a pedir del alumno una realización mecánica de una tarea, sino a exigirle un cierto grado de estudio y análisis del problema antes de resolverlo. Estos ejercicios se plantean en clase, los resuelven los alumnos en casa, y se entregan para ser posteriormente corregidos y devueltos al alumno, logrando una realimentación sobre su proceso formativo durante la totalidad del curso.

- La supervisión de laboratorios abiertos. Los ejercicios que los alumnos han de desarrollar durante las sesiones de prácticas están pensados para que la mayor parte de ellos se realicen durante las sesiones de laboratorio, y una pequeña parte los acaben los alumnos por su cuenta. Por este motivo, además de las sesiones prácticas habituales, se les ofrece la posibilidad de asistir a laboratorios abiertos en horarios en los que no tienen clases de otras asignaturas. Estos laboratorios están supervisados por los alumnos tutores, siendo importante dicha supervisión desde dos puntos de vista. En primer lugar, les ayudan a resolver dudas concretas para terminar sus ejercicios prácticos. En segundo lugar, estos alumnos ejercen de tutores reales de los alumnos (ya no solo resolviendo dudas concretas de la asignatura sino aspectos más genéricos de la vida universitaria).

Con respecto a los contenidos, la asignatura está enfocada hacia la enseñanza de la programación, utilizando como medio el lenguaje C/C++. Las sesiones prácticas se plantean como clases de refuerzo de los conocimientos aprendidos en las clases teóricas. Éstas son semanales, de

<sup>1</sup> <http://www.elluminate.com>

<sup>2</sup> <http://sourceforge.net/projects/dev-cpp/>

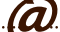

asistencia obligatoria y tienen una duración de una hora y media. En ellas, se trabaja con grupos de alumnos de relativamente pequeño tamaño (aproximadamente 30 alumnos por clase), incitando a una relación más cercana entre profesor y alumno, y permitiendo un mejor control del progreso. Con la intención de fomentar el trabajo en grupo, la colaboración y el aprendizaje por observación, los alumnos trabajan por parejas. La mayor parte de las actividades propuestas consisten en la realización de programas informáticos en C/C++, utilizando el entorno de desarrollo Dev-C++ .

## **3. El problema**

Ï

Aún con el relativamente pequeño tamaño de los grupos de prácticas, es complicado poder proporcionar una atención individualizada a todos ellos. En algunas ocasiones, las cuestiones que plantean requieren largas explicaciones. En otras, sin embargo, las dudas que surgen son debidas a problemas de compilación o de uso del entorno. Este tipo de dudas, aunque suelen ser de rápida resolución, son numerosas y requieren la intervención inmediata del docente para que el alumno pueda continuar su labor. En estos casos, la espera a la que en algunas ocasiones debe someterse el alumno implica una pérdida de tiempo al no poder proseguir con la actividad. Este hecho suele causar una sensación de desamparo y frustración, afectando negativamente a su motivación por la asignatura.

El problema es aún mayor cuando este tipo de dificultades ocurren fuera de las sesiones supervisadas por el docente o los alumnos tutores, ya sea en la resolución de ejercicios correctores o en la realización de la parte de la práctica que no han conseguido terminar durante las sesiones. En estos casos, es habitual que el alumno opte por acudir a sesiones de tutoría individualizadas para resolver este tipo de incidencias, con la consiguiente pérdida del tiempo de desplazamiento y de espera en el caso de que el profesor se encuentre atendiendo a algún otro estudiante. Además, debido a la asiduidad de este tipo de problemas, su resolución es puntual y probablemente vuelvan a sucederse otras situaciones similares durante el resto del ejercicio.

A partir de esta problemática surgió el uso de los laboratorios abiertos, que sin duda colaboran a paliar este efecto. Sin embargo, no es usualmente factible integrarlos adecuadamente en el horario para los cuatro grupos de prácticas de forma simultánea, lo que suele reflejarse en forma de una baja tasa de asistencia. Por ello, y para incrementar el soporte en la realización de las actividades prácticas y ayudar en la resolución de los problemas de compilación que puedan surgirle al alumno durante la realización de las mismas, se planteó como proyecto piloto en la asignatura la utilización de la herramienta Elluminate Live! para ofrecer tutorías a distancia en dos de los cuatro grupos de prácticas que la cursaban.

# **4. Utilización de Elluminate**

# *4.1. La herramienta*

La herramienta Elluminate Live! es un entorno virtual optimizado para la enseñanza que proporciona, entre otras, las siguientes funcionalidades:

- Comunicación entre usuarios conectados mediante chat o VoIP si se dispone de altavoces y micrófono (con uso opcional de video).
- Compartición y transferencia de archivos.
- Pizarra interactiva.
- Compartición de aplicaciones/escritorio.
- Realización de encuestas y publicación de los resultados.

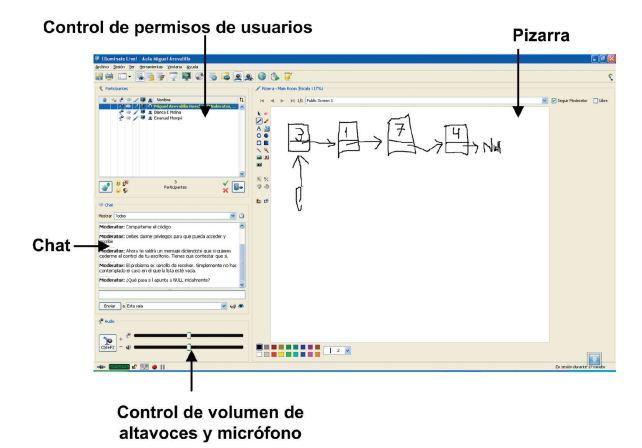

Figura 1. Captura de pantalla de la herramienta Elluminate en funcionamiento

- Visualización de presentaciones.

Arevalillo-Herráez, Miguel (2010). Utilización de una herramienta online para la realización de tutorías remotas: una experiencia práctica|

- Realización de grabaciones de las sesiones.

Además, la herramienta permite al docente controlar en todo momento los permisos que cada usuario tiene sobre la plataforma, como el acceso a aplicaciones compartidas, o el uso de la pizarra interactiva. La Figura 1 muestra una captura de pantalla del entorno de la aplicación.

*4.2. Integración en el contexto de la asignatura*

Mediante la introducción del nuevo formato de tutorías, se amplía la atención al alumno, otorgándole la posibilidad de conectarse a este entorno y utilizar las avanzadas herramientas de comunicación que proporciona. De entre ellas, destacamos principalmente dos. La primera, la pizarra virtual que el profesor puede utilizar para realizar explicaciones (utilizando un micrófono y una tableta digitalizadora), y con la que el alumno puede también interactuar si el docente le otorga los permisos necesarios. La segunda, y quizás más importante, la compartición de aplicaciones. Esta utilidad permite que el alumno pueda compartir su entorno de desarrollo con el profesor, posibilitando una discusión en tiempo real sobre el código que ha implementado. Además de facilitar la resolución de errores de compilación, esta funcionalidad es especialmente útil para realizar explicaciones interactivas. De este modo, el alumno puede finalizar las prácticas cuando no ha sido capaz de completar todos los ejercicios en la sesión correspondiente, o incluso realizar la práctica con supervisión directa cuando por motivo justificado no ha podido asistir a una sesión de prácticas.

Las tutorías virtuales complementan otros medios anteriormente existentes de soporte al alumno, produciendo como resultado una estrategia integrada en la que se combinan los métodos que se ilustran en la Figura 2. Las sesiones supervisadas por alumnos tutores y las tutorías (presenciales y virtuales) tienen como objetivo dar soporte al alumno en la realización de las actividades de programación de las que deben hacer entrega, que deben comenzar a realizar durante las sesiones prácticas de la asignatura. La realimentación recibida por parte de los alumnos tutores complementan estas sesiones proporcionando al alumno información relativa a su progreso, y ayudando al equipo docente en la detección de posibles lagunas de conocimiento.

*4.3. Implantación*

Para motivar el uso de esta modalidad de tutoría se estableció un sistema de prioridades según el cual, durante las sesiones de tutorías en las que se proporcionaba el servicio

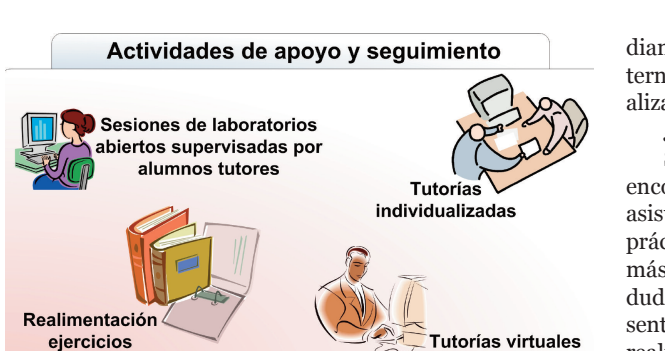

con Elluminate Live!

Figura 2. Medios de apoyo y seguimiento en la asignatura

de tutoría virtual, éstas tenían preferencia y por lo tanto cualquier otra tutoría presencial quedaría suspendida por el tiempo necesario hasta que la duda consultada a través de la herramienta Elluminate Live! hubiera sido resuelta. Para evitar que este sistema de prioridades imposibilitase las tutorías presenciales, se decidió no prestar el servicio de tutoría virtual durante tres de las seis horas semanales dedicadas a la realización de tutorías personalizadas.

El proyecto se puso en marcha durante el segundo cuatrimestre del curso académico 2008/09 y para facilitar el uso de la herramienta se dedicó parte de una de las sesiones de prácticas a realizar una demostración de uso del sistema. Esta demostración consistió en una breve exposición de las funcionalidades que proporciona y la realización de una serie de tareas sencillas a modo de taller para ilustrar su funcionamiento (tales como compartir el entorno de desarrollo Dev-C++, utilizar la pizarra interactiva o usar el chat).

#### **5. Experiencia**

correctores

Ï

Tras cuatro semanas desde la implantación de las tutorías virtuales, todos los estudiantes que asistían a las sesiones de tutorías presenciales con regularidad habían hecho uso de la herramienta, reduciendo además drásticamente su asistencia a las sesiones presenciales a un 25% de lo que venía siendo habitual. Según conversaciones directas mantenidas con este alumnado, encontraban el uso de la herramienta muy conveniente para la resolución de problemas puntuales o de compilación, pero preferían la interacción directa con el profesor cuando requerían explicaciones de mayor envergadura. Por esta razón continuaban asistiendo a tutorías personalizadas para resolver este tipo de cuestiones.

Adicionalmente, destacan otra serie de ventajas con respecto a las tutorías presenciales que describimos a continuación.

*Ventajas con respecto a las tutorías presenciales 5.1 Evitan desplazamientos*

Para poder acceder a la plataforma, el único requisito es una conexión a Internet y una navegador Web. En nuestro caso, las principales formas de acceso a la plataforma han sido:

a) Desde la biblioteca del campus, utilizando la funcionalidad de chat.

b) Desde el lugar de residencia del alumno, utilizando voz sobre IP.

También se han dado casos de acceso desde la sala de informática de la facultad, aunque estos no han sido numerosos. Además, al poder realizarse de forma remota, la herramienta permite que alumnos que no pueden asistir a las sesiones de forma física (por encontrarse enfermos o estudiando en el extranjero bajo programas de intercambio internacional) puedan obtener el soporte necesario para la realización de las actividades.

*5.2 Atención simultánea a varios estudiantes*

Arevalillo-Herráez, Miguel (2010). Utilización de una herramienta online para la realización de tutorías remotas: una experiencia práctica|

Según la opinión de los alumnos, la principal ventaja la encontraban en la posibilidad de realizar las prácticas con asistencia directa en línea. En general, la realización de las prácticas no necesita la atención constante del docente, sino más bien una atención puntual para solventar pequeñas dudas y permitir al alumno continuar con su labor. En este sentido, la herramienta Elluminate Live! permite al profesor realizar un papel similar a la que realiza durante los laboratorios presenciales, moviéndose entre puesto y puesto resolviendo dudas o realizando aclaraciones. Para ello, es especialmente útil la utilidad de compartición de aplicaciones, que permite a un usuario compartir su entorno de programación con otros usuarios (generalmente con el profesor). Mediante esta herramienta, el profesor puede supervisar simultáneamente el trabajo que realizan varios alumnos conectados de forma simultánea, y atender a sus cuestiones cuando éstas surgen de forma esporádica.

*5.3 Fomentan la cooperación*

En algunos casos, y a pesar de ser un requisito realizar las prácticas por parejas, sorprende que el alumno acceda a la herramienta de forma individual. Aunque este hecho pudiera suponer un inconveniente para lograr el desarrollo de competencias relacionadas con el trabajo colaborativo y la interacción, generalmente se compensa con la colaboración que tiene lugar dentro de la plataforma cuando varios alumnos se conectan simultáneamente. Durante las sesiones en las que hay varios alumnos conectados, es común asistir a resoluciones conjuntas de problemas, explicaciones realizadas por los propios estudiantes e interacciones de varios alumnos sobre el código de uno de ellos para corregir errores, apoyándose en las herramientas que proporciona la aplicación (ver Figura 3). Incentivando este tipo de cooperación, es posible beneficiarse del efecto positivo que las explicaciones entre alumnos tienen sobre el aprendizaje (Plötzner *et al*. 1999).

*5.4 Posibilidad de realizar explicaciones a grupos*

Cuando existen dudas comunes, la plataforma también proporciona un medio adecuado para realizar explicaciones, mediante el uso combinado del micrófono y de la pizarra virtual. Además de permitir escribir y dibujar, emulando una clase tradicional, la pizarra puede ser compartida con el alumnado, facilitando así su participación. La versatilidad de la herramienta permite el establecimiento de discusiones mediante medios combinados, enriqueciendo el proceso de enseñanza/aprendizaje y fomentando la resolución conjunta de problemas.

*5.5 Ayuda al seguimiento del alumno*

El uso continuado de la herramienta permite al profesor realizar un seguimiento continuo del alumno, y detectar posibles lagunas conceptuales en el aprendizaje. Además, el uso que realiza el alumno de la plataforma se convierte en una ayuda al docente para detectar y corregir posibles problemas de interacción en las parejas de estudiantes. A este respecto, cabe destacar varios casos generales, detectables cuando los alumnos se conectan de forma individual:

- Alumnos que, teniendo como compañero a otro estudiante más aventajado, no tienen suficiente oportunidad de profundizar en los conceptos y prefieren realizar las actividades prácticas de una forma más relajada por su

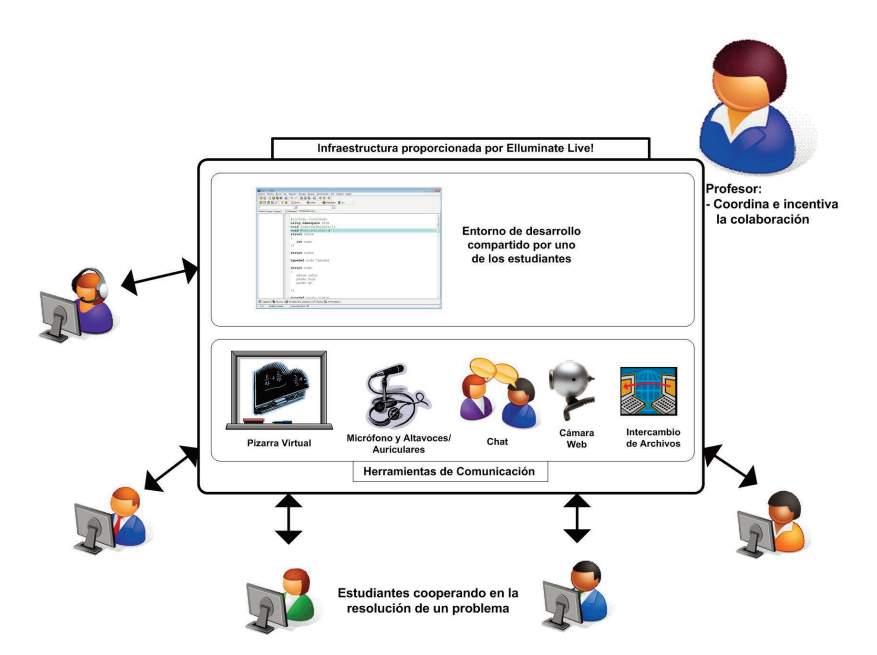

Arevalillo-Herráez, Miguel (2010). Utilización de una herramienta online para la realización de tutorías remotas: una experiencia práctica|

Figura 3. Elluminate Live! permite la resolución conjunta de problemas y permite al docente la creación de un espacio de trabajo colaborativo

cuenta, para así entender mejor el proceso de resolución. Han ocurrido casos de alumnos que realizaban las actividades haciendo uso de las tutorías virtuales después de haber hecho entrega de la solución.

- Parejas que únicamente trabajan como tal durante las sesiones prácticas de la asignatura (bajo la vigilancia del docente), pero que realizan una repartición del trabajo restante una vez finalizada la sesión.

- Estudiantes que realizan la mayor parte del trabajo debido al desinterés del compañero.

#### *5.6 Entorno distendido*

Otro aspecto mencionado por los estudiantes es que la herramienta proporciona un entorno de trabajo más relajado que el aula, al permitirles trabajar a su propio ritmo y poder utilizarse desde lugares que consideran más cómodos, como su residencia habitual.

## **6. Conclusiones**

Ï

En este artículo se ha presentado una experiencia práctica en la que hemos integrado un sistema de tutorías virtuales basado en la herramienta Elluminate Live! como medio complementario de soporte al alumno en la realización de actividades prácticas. En el contexto de la asignatura *Informática* de la Licenciatura en Matemáticas, las tutorías virtuales se convierten en un medio de atención más útil que las presenciales, debido a la naturaleza de las actividades que el alumno debe realizar. En este caso, y mediante el uso de las funcionalidades de comunicación y de compartición de aplicaciones, la herramienta ofrece beneficios similares a los de los laboratorios presenciales, permitiendo atender a varios estudiantes de forma simultánea. Además, evita desplazamientos y fomenta la discusión y el aprendizaje colaborativo.

La utilización de la herramienta ha evitado el caso habitual de alumnos asistiendo a tutorías en repetidas ocasiones durante un mismo día acompañados de su portátil, para resolver pequeños problemas de compilación o de uso del entorno. Las tutorías virtuales a través de Elluminate Live! proporcionan un medio más adecuado para la resolución de

este tipo de cuestiones, permitiendo al alumno realizar las actividades prácticas con apoyo directo del profesor y plantear sus dudas en línea cuando requieren ayuda.

## **7. Bibliografía**

- Anderson, P. (2007). What is Web 2.0? Ideas, technologies and implications for Education. *Technical report, JISC Technology and Standards Watch*, Febrero 2007, ISSN: 14798352.
- Arevalillo-Herráez, M.; Benavent García, X.; Ferris Castell, R. (2009). Cambios metodológicos introducidos en la asignatura de Informática en la Titulación de Matemáticas para su adaptación al Espacio Europeo de Educación Superior (EEES). *XV Jornadas de Enseñanza Universitaria de la Informática, AEUNI*, Barcelona, Spain, pp. 321-328.
- Arevalillo-Herráez, M.; Pérez Muñoz, R.; Ezbakhe, Y. (2010). Adaptación de MediaWiki para la elaboración de materiales docentes de calidad. *5ª Conferencia Ibérica de Sistemas y Tecnologías de la Información*, Santiago de Compostela, Spain. (To be published).
- Caruso, J. B.; Salaway, G. (2008). The ECAR study of undergraduate students and Information Technology, 2008 - key findings. *Techical Report, Educause Center of Applied Research*.
- Córdoba Torrecilla, J.; Cuesta Morales, P. (2009). Adap*tando un sistema de Wikis para su uso educativo. XV Jornadas de Enseñanza Universitaria de la Informática, AEUNI*, Barcelona, Spain, pp. 209-216.
- Essa, A.; Cerverón, V.; Blessius, C. (2005). LRN: An Enterprise Open-Source Learning Management System. *Proceedings Educause*, Orlando (USA).
- Ferriter, B. (2009). Learning with Blogs and Wikis. *Educational Leadership*, 66 (5), pp. 34-38.
- Fuchs-Kittowski, F.; Köhler, A; Fuhr, D. (2004). Roughing up processes the wiki way – knowledge communities in the context of work and learning processes. *Proceedings of I-KNOW*, Graz, Austria, pp. 484-493.
- Holbert, K.; Karady, G. (2009). Strategies, challenges and prospects for active learning in the computer-based class-

| n.5, 2010. ISSN: 1989-3477

room.*IEEE Transactions on Education,* 52 (1), pp. 31-38. Johnson, D. W.; Johnson, R. T. (1989). *Cooperation and*

Arevalillo-Herráez, Miguel (2010). Utilización de una herramienta online para la realización de tutorías remotas: una experiencia práctica|

*Competition: Theory and Research*. Interaction Book Company, Edina, MN, ISBN 0939603101.

Ï

- Méndez Paz , C. (2005). La implantación del sistema de créditos europeo como una oportunidad para la innovación y mejora de los procedimientos de enseñanza/ aprendizaje en la Universidad. *Revista Española de Pedagogía*, 63 (230), pp. 43-62.
- Plötzner, R.; Dillenbourg, P.; Preier, M.; Traum, D. (1999). Learning by explaining to oneself and to others. En: Dillenbourg, P. (Ed.), *Collaborative learning: Cognitive and computational approaches*, Elsevier Science Publishers, Oxford. pp. 103-121.
- Rodriguez, D.; Santiago, N. (2005). Integrating novel methodologies, tools, and IT resources for graduate level courses in high performance computing and advanced signal processing algorithms. *6th International Conference on Information Technology Based Higher Education and Training*, pp. F3D/15-F3D/18.
- Sancerni Beitia, M.D.; Villar Hernández, P. (2008). Evaluación de la plataforma elluminate Live!: un estudio piloto en la Universitat de València. *@tic. revista d'innovació educativa*, 1, pp. 63-72.
- Slavin, R. E. (1991). Student Team Learning: A Practical Guide to Cooperative Learning, National Education Association Professional Library, ISBN-0-8106-1845-1
- Stahl, G.; Koschmann, T.; Suthers, D. (2006). Computersupported collaborative learning: An historical perspective. En: R. K. Sawyer (Ed.), *Cambridge handbook of the learning sciences*, Cambridge, UK, pp. 409-426.
- Williams, J. B. (2004). Exploring the use of blogs as learning spaces in the higher education sector. *Australasian Journal of Educational Technology,* 20 (2), 232-247.

#### | Cita recomendada de este artículo

Arevalillo-Herráez, Miguel (2010). Utilización de la herramienta Elluminate para la realización de tutorías remotas: una experiencia práctica. *@tic. revista d'innovació educativa.* (nº 5). URL. Fecha de consulta, dd/mm/aaaa.